Parish Photo Directory Access via St. Michael Website https://www.stmichaellincoln.org

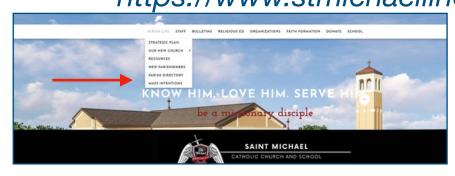

From St Michael Website, use drop down for Parish Directory under "Parish Life"

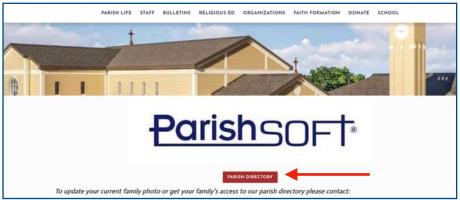

click on "Parish Directory"

| <u>Parish</u> S       | OFT Connecting F | eople and t | he Church                                                                                                    |
|-----------------------|------------------|-------------|----------------------------------------------------------------------------------------------------|
| Username:* Password:* | Log In Below     | Log In      | For security purposes - we only support the following browsers  Edge, Chrome, Firefox and Safari.  If you do not have any of these installed on your system you must install or upgrade to one of them before you can login. |

Log in using your registered user name and password

| Parish SOFT My Own Church                   |  |  |  |  |  |  |
|---------------------------------------------|--|--|--|--|--|--|
| Home My Family My Offering My Ministry      |  |  |  |  |  |  |
| Home   Pictorial Directory   Giving History |  |  |  |  |  |  |

**Choose Pictorial Directory** 

| Pa       | rish S      | oft         | Му О           | wn Churcl | า      |       |                     | 1366    |  |
|----------|-------------|-------------|----------------|-----------|--------|-------|---------------------|---------|--|
| Home     | My Family   | My Offering |                |           |        |       |                     |         |  |
| Home     | Pictorial I | Directory   | Giving History |           |        |       |                     |         |  |
| Picto    | rial Dire   | ectory      |                |           |        |       | St. Michael Parish, | Lincoln |  |
| Last Nan | ne          | First Na    | ime            | Search    |        |       |                     |         |  |
|          |             |             |                | Members ~ | Search | Clear |                     |         |  |
|          |             |             |                | Members   |        |       |                     |         |  |
|          |             | A .11       |                | Families  |        |       |                     |         |  |

Change drop down to "Families". Photos are uploaded into the online directory under the family profile and not individual members.

Envelope #: Next Send Mail: Publish Address: Send Mail: Publish Photo for Pictorial Directory: Publish Phone: Send Magazine: Publish Email: Publish Email: Send Magazine: Publish Email: Send Magazine: Publish Email: Send Magazine: Publish Email: Send Magazine: Publish Email: Send Magazine: Publish Email: Send Magazine: Publish Email: Send Magazine: Send Magazine: Publish Email: Send Magazine: Send Magazine: Publish Email: Send Magazine: Send Magazine: S

Once in your profile, you can control what you want to share with other parishioners.